DellTM PowerVaultTM MD Storage Arrays Management Pack Suite versión 4.0 para Microsoft® System Center Operations Manager 2007 y System Center Essentials 2007 Guía del usuario

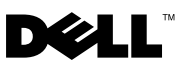

### Notas y precauciones

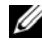

 $\mathbb Z$  NOTA: Una NOTA proporciona información importante que le ayudará a utilizar mejor el equipo.

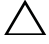

PRECAUCIÓN: Un mensaje de PRECAUCIÓN indica la posibilidad de daños en el hardware o la pérdida de datos si no se siguen las instrucciones.

Enero de 2010

\_\_\_\_\_\_\_\_\_\_\_\_\_\_\_\_\_\_\_\_

**La información contenida en este documento puede modificarse sin previo aviso. © 2010 Dell Inc. Todos los derechos reservados.**

Queda estrictamente prohibida la reproducción de este material en cualquier forma sin la autorización por escrito de Dell Inc.

Marcas comerciales utilizadas en este texto: *Dell*, el logotipo de *DELL*, *OpenManage* y *PowerVault* son marcas comerciales de Dell Inc.; *Microsoft*, *Windows, Windows Server* y *Windows Vista* son marcas comerciales o marcas comerciales registradas de Microsoft Corporation en Estados Unidos y otros países.

Otras marcas y otros nombres comerciales pueden utilizarse en este documento para hacer referencia a las entidades que los poseen o a sus productos. Dell Inc. renuncia a cualquier interés sobre la propiedad de marcas y nombres comerciales que no sean los suyos. Dell no asume ningún tipo de responsabilidad por la disponibilidad de los sitios web externos o su contenido.

# Tabla de contenido

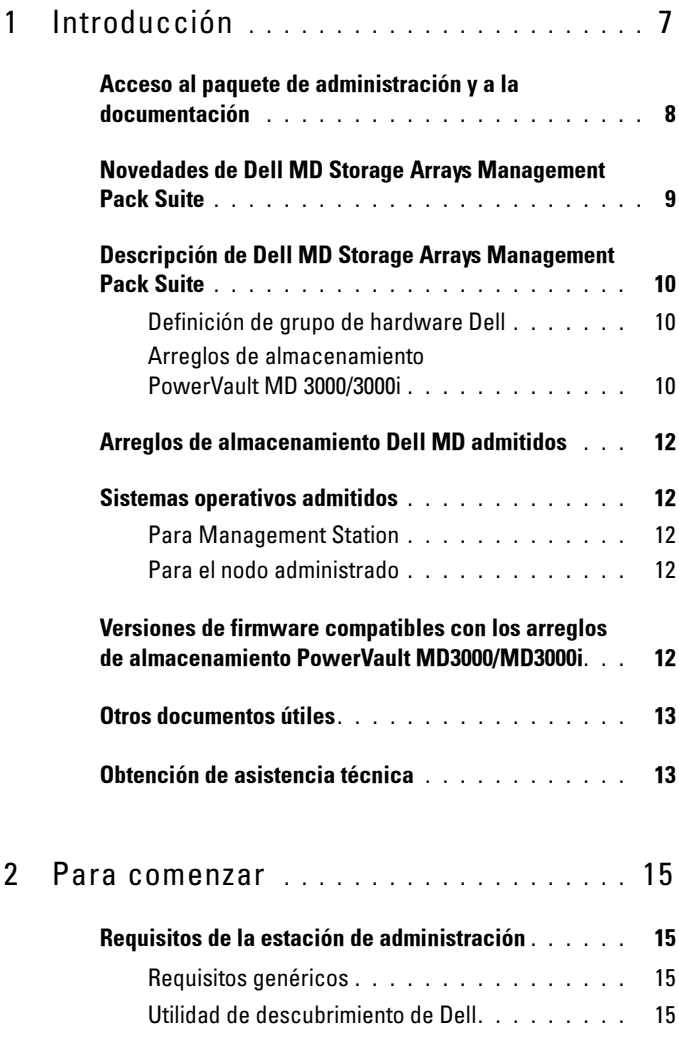

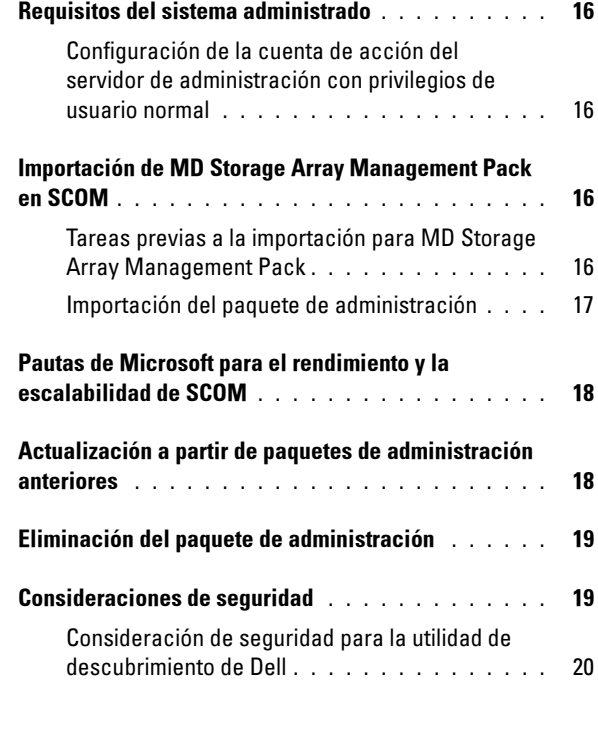

### 3 [Operaciones de Dell™ MD Storage](#page-20-0)  [Arrays Management Pack Suite](#page-20-0) . . . . . . . 21

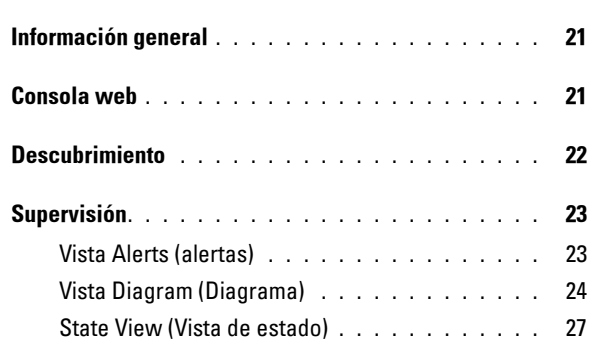

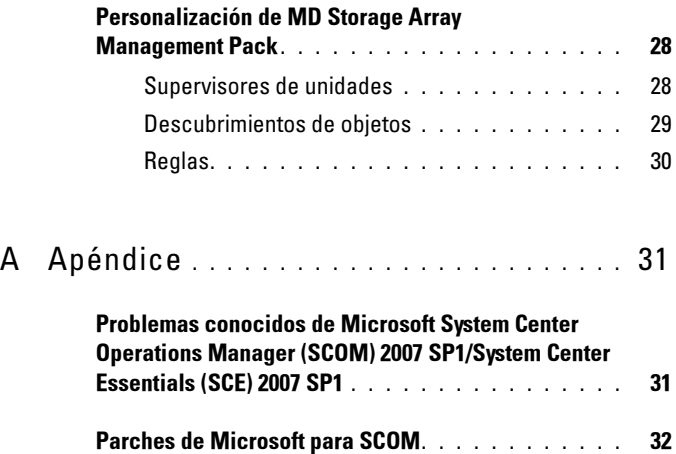

# <span id="page-6-0"></span>Introducción

Este documento está dirigido a los administradores de sistemas que utilizan Dell™ MD Storage Arrays Management Pack Suite versión 4.0 para administrar y supervisar los arreglos de almacenamiento Dell PowerVault™ MD3000, MD3000i y PowerVault MD1000 conectados en cadena tipo margarita con las matrices de almacenamiento MD3000/MD3000i.

**NOTA:** Dell MD Storage Arrays Management Pack Suite es compatible *sólo* con Microsoft® Systems Center Operations Manager (SCOM) 2007 SP1/R2 y Systems Center Essentials (SCE) 2007 SP1.

Con la integración de Dell MD Storage Arrays Management Pack Suite versión 4.0 y el entorno SCOM y/o SCE, es posible administrar, supervisar y garantizar la disponibilidad de los arreglos de almacenamiento Dell PowerVault MD.

 $\triangle$  PRECAUCIÓN: Los procedimientos que se explican en este documento sólo deben ser realizados por personal con conocimientos y experiencia en el uso del sistema operativo Microsoft Windows $^\circledR$  v SCOM o SCE. Debido a la posibilidad de daños o pérdida de datos, se recomienda que sólo administradores de sistemas o los técnicos de tecnología de la información apliquen los procedimientos descritos en este documento.

El archivo Léame que se suministra con el paquete de administración contiene la información más actualizada sobre los requisitos de software y de Management Station, además de información sobre los problemas conocidos. El archivo Léame está publicado en la página de documentación de Systems Management en el sitio web de asistencia de Dell en support.dell.com/manuals. Los archivos Léame también se encuentran disponibles en formato comprimido en el archivo ejecutable de autoextracción Dell\_MD\_StorageArray\_Management\_Pack\_Suite v4.0\_A00.exe.

Cualquier referencia que se haga a SCOM en esta guía también aplica a SCE, a menos que se indique explícitamente la información del producto y la versión.

1

# <span id="page-7-0"></span>Acceso al paquete de administración y a la documentación

El paquete de administración, las dos utilidades, los archivos Léame y esta guía se encuentran disponibles en formato comprimido en el archivo ejecutable de autoextracción

Dell MD StorageArray Management Pack Suite v4.0 A00.exe. Este archivo .exe puede descargarse del sitio web de asistencia de Dell en support.dell.com.

Dell MD Storage Arrays Management Pack Suite versión 4.0 consta de lo siguiente:

- Dell.Connections.HardwareLibrary.mp
- Dell.Storage.MDStorageArray.mp
- Dell MDStorageArray ABB.exe
- Dell MDStorage Management Pack Suite v4.0 UserGuide.pdf
- DellMPv40\_MDStorageArrayMP\_Readme.txt

El archivo Dell\_MDStorageArray\_ABB.exe es otro ejecutable de autoextracción que contiene lo siguiente:

- Dell\_MDStorageArray\_ABBConfig.cfg
- Dell MDStorageArray ip.cfg
- DellABB.exe
- DellDiscoveryUtility.chm
- DellDiscoveryUtility.exe
- DellDiscoveryUtility.exe.config
- DellMPv40\_DellDiscoveryUtility\_Readme.txt
- MDAutoDiscovery.dll

# <span id="page-8-0"></span>Novedades de Dell MD Storage Arrays Management Pack Suite

• El paquete de administración ahora hace referencia a una utilidad de carpeta base común: Dell.Connections.HardwareLibrary.mp.

Para obtener más información, consulte ["Descripción de Dell MD Storage](#page-9-0)  [Arrays Management Pack Suite"](#page-9-0).

- MD Storage Array Management Pack descubre y administra arreglos de almacenamiento mediante direcciones IPv6 con versiones de firmware que admiten direcciones IPv6.
- MD Storage Arrays Management Pack Suite incluye la utilidad de descubrimiento de Dell, la cual descubre los dispositivos PowerVault MD3000/MD3000i en la red y crea un archivo con listas de direcciones IP con las direcciones de los arreglos de almacenamiento. SCOM utiliza el archivo de listas de direcciones IP para descubrir y administrar los arreglos de almacenamiento. La utilidad de descubrimiento de Dell admite direcciones IPv4 e IPv6.

Para obtener más información sobre la utilidad de descubrimiento de Dell, consulte la ayuda en línea que se incluye con la utilidad.

- La vista de diagrama de los arreglos de almacenamiento MD muestra iconos realistas para los diversos componentes modelados por el paquete de administración de MD Storage Array.
- El paquete de administración brinda información de Recovery Guru como punto de referencia para la solución de problemas de los sucesos de los arreglos de almacenamiento MD. Para obtener más información, consulte "[Cómo acceder a la información de Recovery Guru \(Guru de](#page-22-2)  [recuperación\)"](#page-22-2).

# <span id="page-9-0"></span>Descripción de Dell MD Storage Arrays Management Pack Suite

### <span id="page-9-1"></span>Definición de grupo de hardware Dell

La utilidad de carpeta base Dell.Connections.HardwareLibrary.mp define el grupo de hardware Dell. El paquete de administración Dell MD Storage Array y otros paquetes de administración de Dell utilizan esta utilidad de carpeta base para agrupar todos los objetos correspondientes y mostrar el estado de los dispositivos Dell en el grupo general Hardware Dell.

Después de importar esta utilidad, MD Storage Arrays Management Pack muestra los arreglos de almacenamiento MD correspondientes en el grupo Hardware Dell.

Al eliminar o desinstalar el paquete de administración, se quitan los arreglos de almacenamiento correspondientes del grupo Hardware Dell.

### <span id="page-9-2"></span>Arreglos de almacenamiento PowerVault MD 3000/3000i

MD Storage Array Management Pack estructura los componentes a un alto nivel hasta el nivel del grupo, así como los detalles de los componentes de hardware, como controlador RAID, disco físico, suministro de energía, ventilador, disco virtual, batería y gabinetes. Este paquete de administración define las reglas, las tareas y los supervisores para los componentes modelados.

La Figura 1-1 muestra en detalle los componentes modelados por Dell MD Storage Arrays Management Pack.

Figura 1-1. Representación esquemática de los componentes modelados por MD Storage Array Management Pack

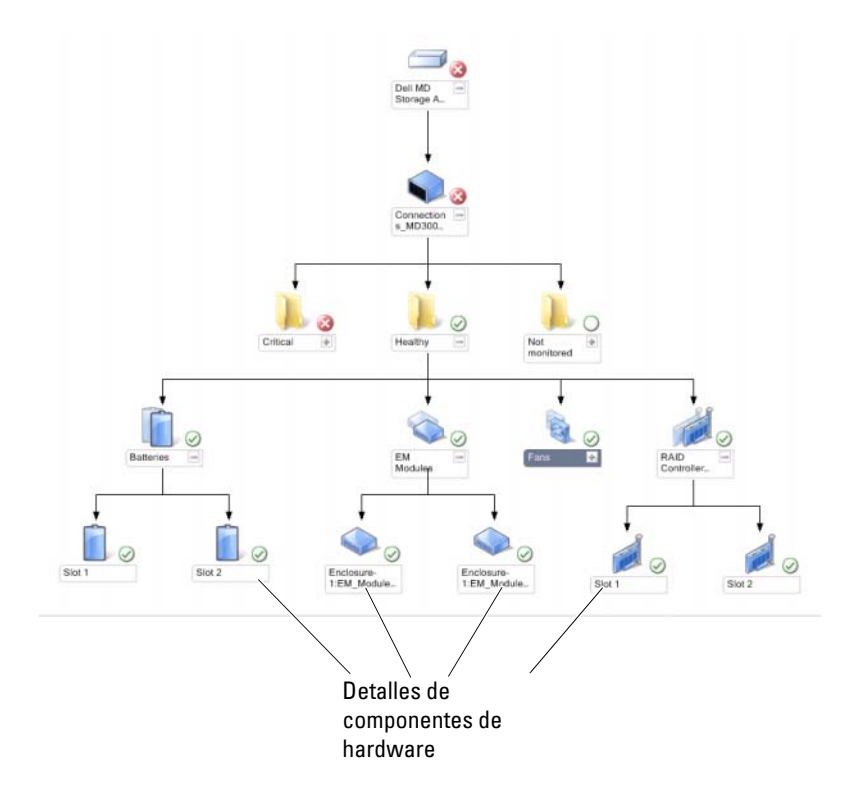

# <span id="page-11-0"></span>Arreglos de almacenamiento Dell MD admitidos

Dell MD Storage Management Pack Suite versión 4.0 admite arreglos de almacenamiento Dell PowerVault MD3000/MD3000i y arreglos de almacenamiento PowerVault MD1000 conectados en cadena tipo margarita con los arreglos de almacenamiento MD3000/MD3000i.

# <span id="page-11-1"></span>Sistemas operativos admitidos

### <span id="page-11-2"></span>Para Management Station

Para ver una lista de los sistemas operativos admitidos para Management Station de SCOM/SCE, consulte el sitio web de Microsoft: http://technet.microsoft.com/hi-in/library/bb309428(en-us).aspx.

### <span id="page-11-3"></span>Para el nodo administrado

Al descubrir arreglos de almacenamiento dentro de banda, instale el software Modular Disk Storage Manager (MDSM) en el sistema en el que conecta el arreglo de almacenamiento a través de los puertos SAS o iSCSI.

Para ver una lista de sistemas operativos admitidos para MDSM, consulte las matrices de compatibilidad para sistemas Dell PowerVault MD3000/MD3000i, disponibles en el sitio web de asistencia de Dell en support.dell.com/manuals.

### <span id="page-11-4"></span>Versiones de firmware compatibles con los arreglos de almacenamiento PowerVault MD3000/MD3000i

Si desea conocer las versiones mínimas de firmware admitidas para los dispositivos PowerVault MD3000/MD3000i, consulte el archivo léame (DellMPv40\_MDStorageArrayMP\_Readme.txt) que se incluye con el conjunto del paquete de administración. Puede acceder al archivo léame en la página de documentación de Systems Management del sitio web de asistencia de Dell (support.dell.com/manuals) o por medio del archivo ejecutable de autoextracción,

Dell\_MD\_StorageArray\_Management\_Pack\_Suite\_v4.0\_A00.exe.

# <span id="page-12-0"></span>Otros documentos útiles

Además de esta guía, puede encontrar las siguientes guías en la página de documentación de Systems Management del sitio web de asistencia de Dell: support.dell.com/manuals:

- Las Recomendaciones de ajustes de arreglos Dell PowerVault MD3000 y MD3000i guían a los clientes con MD3000 y MD3000i a través de los procesos avanzados de ajuste del arreglo de almacenamiento para adecuarse de manera óptima a sus necesidades individuales.
- La Matriz de compatibilidad de Dell PowerVault MD3000 brinda información sobre el software y el hardware admitidos para los sistemas Dell PowerVault MD3000.
- La Matriz de compatibilidad de Dell PowerVault MD3000i brinda información sobre el software y el hardware admitidos para los sistemas Dell PowerVault MD3000i.
- El Manual del propietario del hardware contiene información sobre el sistema, la instalación de componentes del sistema y la solución de problemas.
- La Guía del usuario de Dell PowerVault Modular Disk Storage Manager brinda información sobre cómo usar el software MDSM para administrar los arreglos de almacenamiento Dell MD.

Para obtener información acerca de los términos utilizados en este documento, consulte el Glosario disponible en el sitio web de asistencia de Dell: support.dell.com/manuals.

# <span id="page-12-1"></span>Obtención de asistencia técnica

Si en algún momento no comprende alguno de los procedimientos descritos en esta guía, o si su producto no funciona como es de esperarse, hay diferentes tipos disponibles de ayuda. Para obtener más información, consulte "Obtención de ayuda" en el Manual del propietario del hardware del sistema.

Además, se encuentran disponibles los programas de capacitación y certificación Dell Enterprise. Para obtener más información, consulte dell.com/training. Es posible que este servicio no se ofrezca en todas las regiones.

# Para comenzar

# <span id="page-14-0"></span>Requisitos de la estación de administración

### <span id="page-14-1"></span>Requisitos genéricos

- Para descubrir arreglos de almacenamiento Dell™ PowerVault™ MD3000/ MD3000i y arreglos de almacenamiento PowerVault MD1000 conectados en cadena tipo margarita con MD3000/MD3000i, el agente de puente de arreglos (ABB) es un requisito previo del servidor de administración.
- Extraiga el contenido de Dell\_MDStorageArray\_ABB.exe en la ubicación predeterminada C:\Dell\_MDStorageArray\_ABB. MD Storage Array Management Pack explora la ruta de acceso predeterminada para acceder al archivo DellABB.exe.

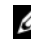

**NOTA:** Si tiene múltiples estaciones de administración, debe extraer el contenido de Dell\_MDStorageArray\_ABB.exe sólo en una de las estaciones de administración para evitar visualizar arreglos de almacenamiento MD duplicados en la consola de SCOM.

- Asegúrese de que el archivo con listas de IP predeterminado, Dell MDStorageArray ip.cfg, se encuentre en la carpeta C:\Dell\_MDStorageArray\_ABB.
- Para que Microsoft® Systems Center Operations Manager (SCOM) ejecute el archivo DellABB.exe, asegúrese de disponer de al menos 1 GB de espacio libre en el disco en la estación de administración en un entorno en el que administre una gran cantidad de dispositivos.

### <span id="page-14-2"></span>Utilidad de descubrimiento de Dell

Instale Microsoft .NET Framework 2.0 o posterior en el sistema en el que ejecuta la utilidad. Deberá iniciar sesión en el sistema como usuario con privilegios de administrador para:

- Ejecutar la utilidad de descubrimiento de Dell
- Leer y modificar el archivo de configuración IP

Para obtener más información sobre la utilidad de descubrimiento de Dell, consulte la ayuda en línea que se incluye con la utilidad.

# <span id="page-15-0"></span>Requisitos del sistema administrado

Instale el cliente de Modular Disk Storage Manager (MDSM) en el sistema que aloja los arreglos de almacenamiento PowerVault MD3000/MD3000i para descubrir el dispositivo de almacenamiento Dell dentro de banda. Descargue el último CD de recursos desde el sitio web de asistencia de Dell: support.us.dell.com/support/downloads/format.aspx?releaseid=R242364.

### <span id="page-15-1"></span>Configuración de la cuenta de acción del servidor de administración con privilegios de usuario normal

Para configurar la cuenta de acción del servidor de administración con privilegios de usuario normal:

- 1 Instale SCOM en la estación de administración, con la cuenta de acción del servidor de administración como usuario de dominio normal.
- 2 Importe el paquete de administración de Dell en la estación de administración.
- 3 Vuelva a descubrir el sistema administrado con el paquete de administración de MD Storage Arrays.

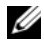

NOTA: El descubrimiento del arreglo de almacenamiento depende del tiempo del ciclo de descubrimiento.

# <span id="page-15-2"></span>Importación de MD Storage Array Management Pack en SCOM

<span id="page-15-4"></span><span id="page-15-3"></span>Tareas previas a la importación para MD Storage Array Management Pack Antes de importar MD Storage Array Management Pack en SCOM:

- 1 Descargue el paquete de administración desde el sitio web de asistencia de Dell, support.dell.com, en el directorio de destino del sistema local.
- 2 Extraiga el paquete de administración en la ubicación predeterminada C:\Dell Management Packs\MD Storage Array Mgmt Suite\4.0.
- 3 Extraiga el archivo ejecutable de autoextracción Dell MDStorageArray ABB.exe en la ubicación predeterminada C:\Dell\_MDStorageArray\_ABB\.
	- $\mathbb Z$  NOTA: Si no coloca los archivos de ABB en la ubicación predeterminada, SCOM genera una alerta de advertencia que se indica en Alertas activas y Alertas de MD Storage Array en el panel Supervisión. La alerta de advertencia muestra el siguiente mensaje: "No se encontró el archivo de arreglo DELL MD en la ubicación específica". La misma alerta se muestra en la estación de administración que no supervisa los arreglos de almacenamiento si tiene múltiples estaciones de administración. Debe ignorar el error.
- 4 Realice *una* de las siguientes acciones:
	- Ejecute la utilidad de descubrimiento de Dell (DellDiscoveryUtility.exe) para descubrir los arreglos de almacenamiento PowerVault MD3000/3000i en la red y actualice automáticamente el archivo con listas de IP Dell MDStorageArray ip.cfg con las direcciones IP de los arreglos de almacenamiento.
	- Actualice manualmente el archivo Dell MDStoragearray ip.cfg con las direcciones IP de los arreglos de almacenamiento de la red. Asegúrese de actualizar las direcciones IP en formato separado por punto y coma, en una sola línea. Por ejemplo: 10.94.1.1;10.94.1.2;10.94.1.3;10.94.1.4;10.94.1.5 ó 2001:db8:85a3::8a2e:370:7334; 2001:db8:85a3::8a2e:370:7335
- 5 Asegúrese de importar la utilidad de carpeta base (Dell.Connections.HardwareLibrary.mp) antes de importar el paquete de administración MD Storage Array.

### <span id="page-16-0"></span>Importación del paquete de administración

Para importar el paquete de administración MD Storage Array, use el asistente Paquete de administración de importación de SCOM:

- 1 Haga clic en Inicio→ Programas→ System Center Operations Manager 2007 y seleccione Consola de operaciones.
- 2 En la consola de operaciones, haga clic en Administración en el panel de navegación.
- 3 Expanda el árbol Administración, haga clic con el botón derecho del mouse en Management Packs y seleccione la opción Importar Management Packs.
- 4 Haga clic en Agregar. Seleccione Agregar desde disco.

5 Escriba o examine hasta encontrar la ubicación del paquete de administración, seleccione el paquete de administración que desea importar y haga clic en Abrir.

Aparecerá la pantalla Importar Management Packs con el paquete de administración seleccionado en Import List.

6 Haga clic en Instalar para completar la tarea.

# <span id="page-17-0"></span>Pautas de Microsoft para el rendimiento y la escalabilidad de SCOM

Para que el rendimiento sea óptimo, instale Dell MD Storage Array Management Pack Suite versión 4.0 en una estación de administración dedicada.

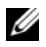

 $\mathbb Z$  NOTA: Al supervisar una gran cantidad de arreglos de almacenamiento MD, existe la posibilidad de que la consola SCOM genere alertas de advertencia Secuencia de comandos o ejecutable (se canceló/falló la ejecución). Para solucionar este problema, deberá escoger *una* de las siguientes opciones:

a. Desactivar todos los supervisores de unidades de MD Storage Array, menos el supervisor de unidad Estado del dispositivo de arreglo Dell MD (periódico). Para obtener más información sobre los supervisores de unidades, consulte "Supervisores de unidades".

b. Aumentar la cantidad de estaciones de administración para supervisar la gran cantidad de arreglos de almacenamiento MD.

Para obtener información sobre las recomendaciones de Microsoft referidas a la escalabilidad, consulte el sitio web de Microsoft: http://technet.microsoft.com/hi-in/library/bb735402(en-us).aspx

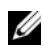

**NOTA:** Asegúrese de que la opción Crecimiento automático esté activada en el depósito de datos y/ o la base de datos de Operations Manager.

### <span id="page-17-1"></span>Actualización a partir de paquetes de administración anteriores

No se admite la actualización a partir de paquetes de administración anteriores. Asegúrese de eliminar Dell Storage Arrays Management Pack 3.1.x (Dell.Connections.StorageArray.mp) antes de importar Dell MD Storage Arrays Management Pack Suite versión 4.0.

# <span id="page-18-0"></span>Eliminación del paquete de administración

Elimine MD Storage Array Management Pack antes de eliminar la utilidad de carpeta base.

Para eliminar el paquete de administración:

- 1 Seleccione Administración → Paquetes de administración en la consola de operaciones de SCOM.
- 2 Seleccione MD Storage Array Management Pack en el panel Management Packs.
- 3 Haga clic con el botón derecho del mouse en el paquete de administración seleccionado y haga clic en Eliminar.

Después de eliminar el paquete de administración, se recomienda reiniciar la consola de SCOM.

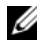

**NOTA:** La eliminación de un paquete Management Pack puede afectar el ámbito de algunas funciones de usuario.

# <span id="page-18-1"></span>Consideraciones de seguridad

SCOM maneja internamente los privilegios de acceso de la consola de operaciones. Esto se puede configurar por medio de la opción Funciones de usuario en la función Administración → Seguridad de la consola de SCOM. El perfil de la función del usuario determina las acciones que puede realizar. Para obtener más información sobre las consideraciones de seguridad, consulte Microsoft Operations Manager 2007 SP1, Microsoft Operations Manager 2007 R2 o la ayuda en línea de Microsoft Systems Centre Essentials SP1.

### <span id="page-19-0"></span>Consideración de seguridad para la utilidad de descubrimiento de Dell

Al ejecutar la utilidad de descubrimiento de Dell por primera vez en cualquier sistema, para descubrir los arreglos de almacenamiento MD, existe una demora de 40 a 45 segundos para iniciar la utilidad si el sistema no tiene acceso a Internet.

Este problema ocurre porque un ensamblaje administrado .NET Framework 2.0 con firma Authenticode demora más de lo habitual en cargarse. La firma se verifica siempre al cargarse el ensamblaje administrado .NET Framework 2.0 con firma Authenticode.

Para evitar la demora al iniciar la utilidad en un sistema sin acceso a Internet:

- 1 Abra el archivo DellDiscoveryUtility.exe.config desde la ubicación donde extrajo el contenido de Dell\_MDStorageArray\_ABB.exe.
- 2 Establezca el valor de <generatePublisherEvidence enabled= "Verdadero"/> en "Falso".

# <span id="page-20-0"></span>Operaciones de Dell™ MD Storage Arrays Management Pack Suite

# <span id="page-20-1"></span>Información general

En este capítulo se describen las diversas operaciones que pueden realizarse en Microsoft® Systems Center Operations Manager (SCOM) o Systems Center Essentials (SCE) por medio de Dell MD Storage Arrays Management Pack Suite versión 4.0.

MD Storage Arrays Management Pack le permite realizar las siguientes operaciones para administrar arreglos de almacenamiento Dell PowerVault™ MD3000/MD 3000i y arreglos de almacenamiento PowerVault MD1000 conectados en cadena tipo margarita con arreglos de almacenamiento MD3000/MD3000i:

- Descubrir y supervisar la condición de los componentes y mostrar alertas para arreglos de almacenamiento Dell PowerVault MD3000/MD3000i fuera de banda y dentro de banda a través de la dirección IP del sistema host.
- Descubrir arreglos de almacenamiento PowerVault MD1000 conectados en cadena tipo margarita con los arreglos de almacenamiento PowerVault MD3000/MD3000i.
- Administrar alertas recibidas desde los arreglos de almacenamiento PowerVault MD3000/MD3000i.

# <span id="page-20-2"></span>Consola web

El servidor de la consola web permite supervisar y administrar los dispositivos Dell con MD Storage Arrays Management Pack por medio de un explorador en lugar de usar la consola de Operations Manager 2007. Esto permite usar el servidor de la consola web sin instalar la consola de Operations Manager. El uso de la consola web presenta las siguientes limitaciones:

- Ofrece sólo la función Supervisión para todos los paquetes de administración.
- La vista Personalizar no se encuentra disponible.
- En la vista Alerts sólo se muestran las primeras 200 alertas.

**NOTA:** La vista Alertas corresponde sólo a SCOM 2007 versión R2.

# <span id="page-21-0"></span>**Descubrimiento**

Para descubrir los arreglos de almacenamiento PowerVault MD3000/MD3000i en la red, un requisito previo importante es el archivo con listas de IP que contiene las direcciones IP de los arreglos de almacenamiento PowerVault MD3000/MD3000i.

El archivo con listas de IP predeterminado, Dell\_MDStorageArray\_ip.cfg, está disponible en Management Station en la que se extrajeron los archivos del agente de puente de arreglos (ABB) y la utilidad de descubrimiento de Dell. Es posible crear un archivo con listas de IP con nombre diferente y además guardar el archivo en otra carpeta. Sin embargo, debe asegurarse de especificar los parámetros de supresión en el panel Crear de la consola de SCOM.

Para especificar parámetros de supresión para el archivo con listas de IP:

- 1 Inicie la consola de SCOM y haga clic en la ficha Crear.
- 2 Seleccione Descubrimientos de objetos en Objeto del módulo de administración en el panel Crear.
- 3 En el panel Descubrimientos de objetos, seleccione cualquier objeto y después del objeto seleccione Dell MD Storage Array Discovery.
- 4 Haga clic con el botón derecho del mouse en Dell MD Storage Array Discovery y en en la ventana emergente seleccione Supresiones → Suprimir el descubrimiento de objetos → Para todos los objetos de la clase: Servidor de administración. Aparece la ventana Propiedades de supresión.
- 5 Seleccione la opción IPConfigFilePath y especifique el nuevo nombre de archivo y la ruta de acceso nuevos en Valor de supresión.
- **6** Haga clic en Aplicar.

Al importar MD Storage Arrays Management Pack en la consola de SCOM, el paquete de administración explora el archivo con listas de IP en los intervalos programados para descubrir y supervisar los arreglos de almacenamiento PowerVault MD3000/MD3000i. El programa predeterminado es 24 horas.

Para obtener más información sobre cómo configurar el archivo con listas de IP, consulte "[Tareas previas a la importación para MD Storage Array](#page-15-4)  [Management Pack](#page-15-4)".

Para obtener más información sobre la utilidad de descubrimiento automático, consulte la ayuda en línea que se incluye con la utilidad.

# <span id="page-22-0"></span>Supervisión

MD Storage Array Management Pack permite trabajar con las siguientes vistas:

### <span id="page-22-1"></span>Vista de alertas

La vista Alertas muestra alertas de sucesos recibidas de los arreglos de almacenamiento PowerVault MD3000/MD3000i que se supervisan.

Para ver las alertas de los sistemas que supervisa:

- 1 En la consola de operaciones, haga clic en Supervisión.
- 2 En el panel Supervisión que aparece a la izquierda, acceda a la carpeta Dell para mostrar las diferentes vistas.
- **3** Haga clic en Vista de alertas  $\rightarrow$  MD Storage Array Alerts.

La consola de operaciones muestra las alertas para todos los arreglos de almacenamiento que se supervisan en el panel MD Storage Array Alerts. Estas alertas satisfacen los criterios especificados en el panel Crear, como la gravedad, el estado de resolución o las alertas asignadas para usted.

4 Seleccione una alerta para ver los detalles correspondientes en el panel Detalles de la alerta.

### <span id="page-22-2"></span>Cómo acceder a la información de Recovery Guru (Guru de recuperación)

El paquete de administración de MD Storage Array brinda información de Recovery Guru (Guru de recuperación) como punto de referencia para ayudar en la solución de problemas de los arreglos de almacenamiento MD para los sucesos respectivos.

Para acceder a la información de Recovery Guru:

- 1 Seleccione la alerta en la vista Alertas.
- 2 En el panel Detalles de la alerta, desplácese hacia abajo de los detalles de la base de conocimientos y consulte la información. La base de conocimientos contiene información tal como notas importantes, pasos de recuperación, procedimiento de recuperación para arreglos de almacenamiento con un controlador, procedimiento de recuperación para arreglos de almacenamiento con dos controladores y notas adicionales.

### <span id="page-23-0"></span>Vista de diagrama

La vista Diagrama ofrece una representación gráfica y jerárquica de todos los arreglos de almacenamiento PowerVault MD3000/MD3000i de la red que SCOM administra. La vista Diagrama de MD Storage Array muestra iconos realistas para los diversos componentes modelados por MD Storage Array. MD Storage Array Management Pack ofrece las siguientes vistas:

- Vista de diagrama completo
- Diagrama de MD Storage Array

#### Vista de diagrama completo

La vista Diagrama completo ofrece una representación gráfica de todos los dispositivos Dell administrados por SCOM y permite expandir y verificar el estado de los dispositivos individuales y sus componentes en el diagrama. El nodo raíz de esta vista es el grupo Hardware Dell.

#### Figura 3-2. Representación gráfica de todos los dispositivos Dell

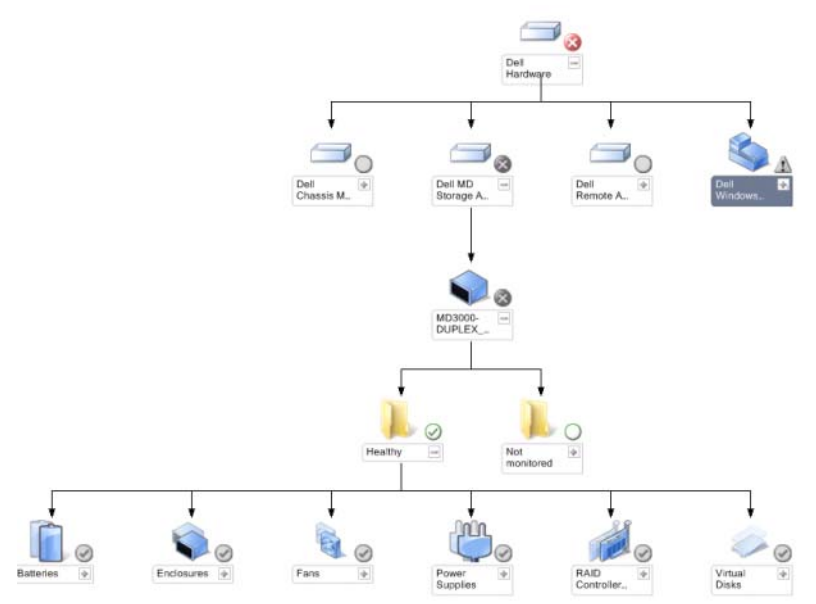

Para acceder a Vista de diagrama completo:

- 1 En la consola de operaciones, haga clic en Supervisión.
- 2 En el panel Supervisión que aparece a la izquierda, acceda a la carpeta Dell para mostrar las diferentes vistas.
- 3 Haga clic en Vista de diagrama→ Vista de diagrama completo.

Seleccione un componente del diagrama para ver la información detallada correspondiente en el panel Vista detallada.

### Diagrama de MD Storage Array

El diagrama de Dell MD Storage Array ofrece una representación gráfica de todos los arreglos de almacenamiento Dell MD3000/MD3000i y de los arreglos de almacenamiento MD1000 conectados en cadena tipo margarita que SCOM administra, además de permitirle expandir y verificar el estado de dispositivos individuales y sus componentes en el diagrama. El nodo raíz de esta vista es el grupo Dell MD Storage Arrays.

### Figura 3-3. Representación gráfica de Dell MD Storage Arrays administrado por SCOM

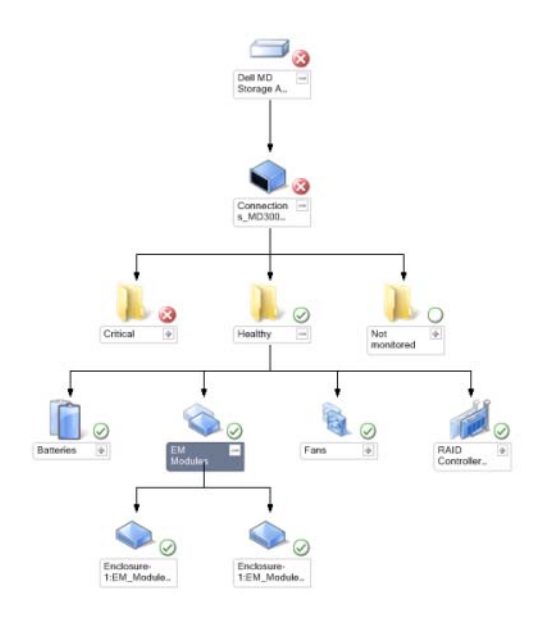

También se puede consultar la condición y el procesamiento de sucesos de los dispositivos de almacenamiento.

Para acceder al diagrama de MD Storage Array:

- 1 En la consola de operaciones, haga clic en Supervisión.
- 2 En el panel Supervisión que aparece a la izquierda, acceda a la carpeta Dell y haga clic en esa carpeta para acceder a las diferentes vistas.
- 3 Haga clic en Dell Storage Array  $\rightarrow$  Vista de diagrama  $\rightarrow$  Diagrama de MD Storage Array.
- 4 Seleccione un componente del diagrama para ver la información detallada correspondiente en el panel Vista detallada. Consulte los detalles de los siguientes componentes de hardware de MD Storage Arrays:
	- Baterías
	- Ventiladores
	- Discos físicos
	- Suministros de energía
	- Módulos del controlador RAID
	- Discos virtuales
	- Gabinetes
	- Módulos de administración de gabinetes (EM)

MD Storage Array Management Pack no supervisa los siguientes componentes de los arreglos de almacenamiento:

- Chasis
- Configuración actual
- Interfaces de red

La vista Diagrama de MD Storage Array muestra los componentes anteriores en el grupo Sin supervisión.

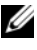

 $\mathbb Z$  NOTA: MD1000 conectado en cadena tipo margarita se muestra como un gabinete adicional en la vista de diagrama.

### <span id="page-26-0"></span>Vista de estado

La vista Vista de estado muestra el estado de cada dispositivo Dell administrado por SCOM o SCE en la red. MD Storage Management Pack brinda una lista de indicadores de nivel de gravedad para ayudar a supervisar la condición de los arreglos de almacenamiento Dell MD en la red.

Para acceder a Vista de estado:

- 1 En la consola de operaciones, haga clic en Supervisión.
- 2 En el panel Supervisión que aparece a la izquierda, acceda a la carpeta Dell y haga clic en esa carpeta para acceder a las diferentes vistas.
- 3 Haga clic en Vista de estado  $\rightarrow$  MD Storage Array.

La consola de operaciones muestra el estado de todos los arreglos de almacenamiento de Dell que se están supervisando en el panel de la derecha.

4 Seleccione un estado para ver la información detallada correspondiente en el panel Vista detallada.

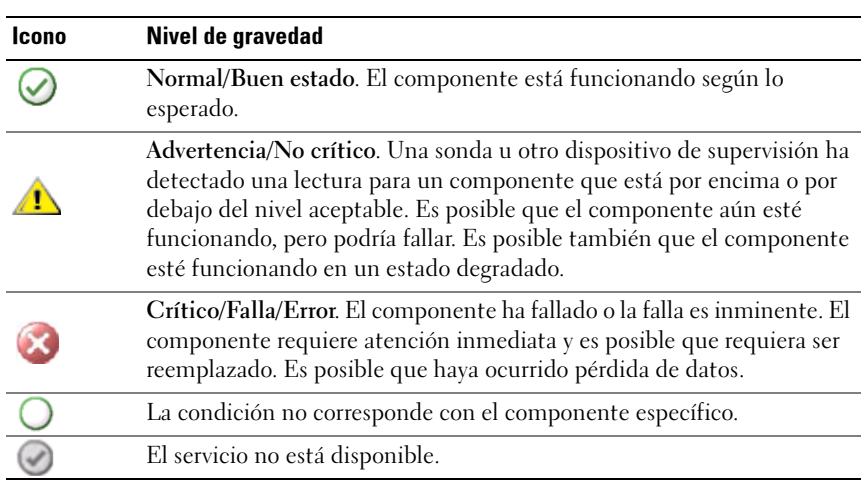

#### Tabla 3-1. Indicadores de nivel de gravedad

### <span id="page-27-0"></span>Personalización de MD Storage Array Management Pack

### <span id="page-27-1"></span>Supervisores de unidades

Puede personalizar los siguientes parámetros de los supervisores de unidades de MD Storage Array Management Pack mediante el uso de supresiones:

- Activado: Permite activar o desactivar supervisores. Puede optar por definir la Configuración de supresión con el valor Verdadero o Falso. El valor predeterminado es Verdadero.
- Intervalo en segundos: Indica la frecuencia (en segundos) con que el paquete de administración sondea el dispositivo Dell para comprobar la condición de un componente. La configuración predeterminada para los supervisores puede variar de 3600 a 4300 segundos.

**NOTA:** Todos los supervisores de unidades se activan mediante un sondeo periódico configurado en forma de intervalo en segundos.

La [Tabla 3-2](#page-27-2) muestra los diversos supervisores de unidades Dell y los parámetros correspondientes para Dell MD Storage Arrays.

| <b>Grupos</b>                                              | Nombre del supervisor<br>de unidad                           | <b>Descripción</b>                                                                                                    | Configuración<br>predeterminada<br>de sondeo<br>periódico |
|------------------------------------------------------------|--------------------------------------------------------------|----------------------------------------------------------------------------------------------------|-----------------------------------------------------------|
| Dispositivo<br>de MD<br>Storage Array                      | Estado del dispositivo<br>de arreglo Dell MD<br>(periódico)  | Supervisor de unidad para todos 4300 segundos<br>los arreglos de almacenamiento<br>MD: Realiza un seguimiento de<br>la condición general del arreglo<br>de almacenamiento.        | $(72 \text{ minutes})$                                    |
| Baterías de<br><b>MD</b> Storage<br>Array                  | Estado de la batería del<br>arreglo Dell MD<br>(periódico)   | Supervisor de unidad para<br>baterías de MD Storage Array:<br>Indica la condición de la unidad<br>de batería del arreglo de<br>almacenamiento.                                    | 3900 segundos<br>$(65 \text{ minutes})$                   |
| Módulos de<br>controlador de<br><b>MD</b> Storage<br>Array | Estado del controlador<br>del arreglo Dell MD<br>(periódico) | Supervisor de unidad para<br>módulos del controlador RAID<br>de MD Storage Array: Indica la<br>condición de los módulos del<br>controlador RAID del arreglo de<br>almacenamiento. | 3800 segundos<br>$(63 \text{ minutes})$                   |

<span id="page-27-2"></span>Tabla 3-2. Supervisores Dell: MD Storage Arrays

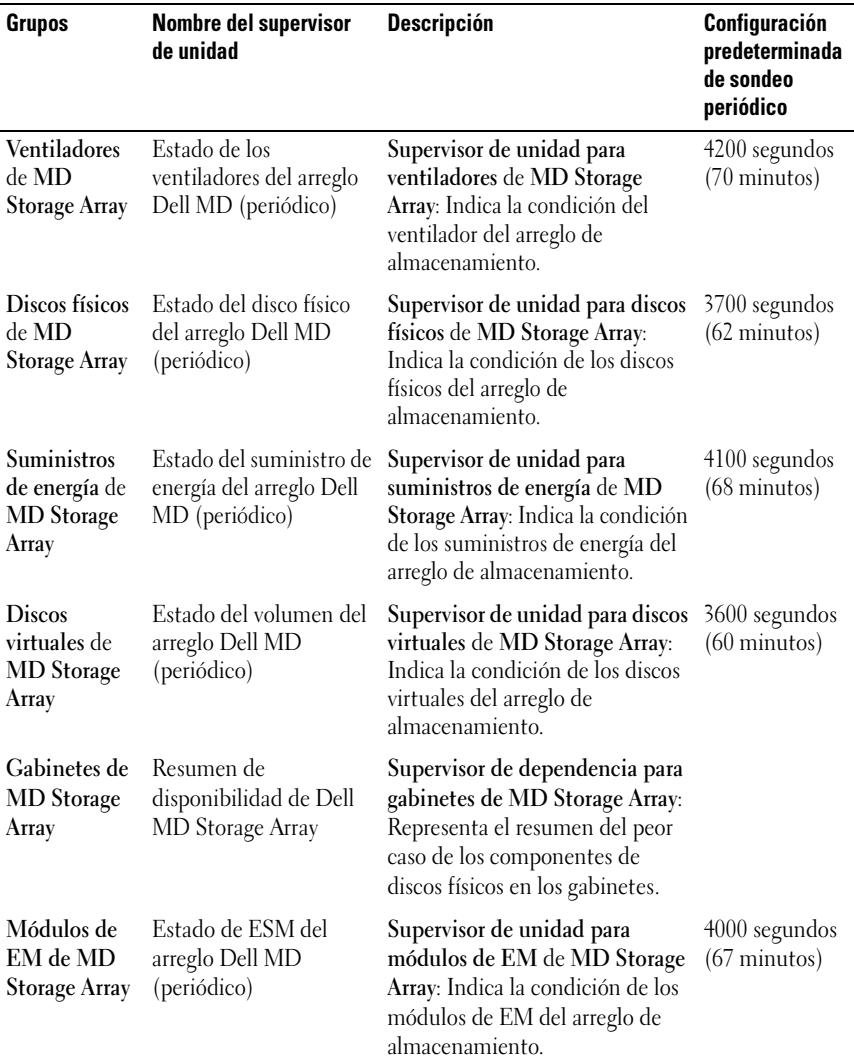

#### Tabla 3-2. Supervisores Dell: MD Storage Arrays (continuación)

### <span id="page-28-0"></span>Descubrimientos de objetos

Puede personalizar los siguientes parámetros de descubrimiento de MD Storage Array Management Pack mediante el uso de supresiones:

- Activado: Permite activar o desactivar descubrimientos. Puede optar por definir la Configuración de supresión con el valor Verdadero o Falso.
- Intervalo en segundos: Indica la frecuencia (en segundos) con que Dell Management Pack descubre la instancia y los atributos del componente del dispositivo Dell. El valor predeterminado para este atributo es 86400 segundos (24 horas).

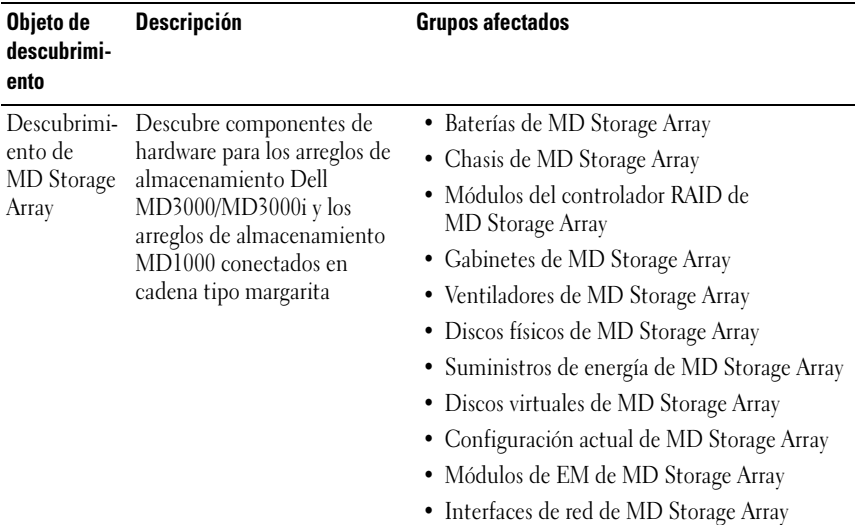

### <span id="page-29-0"></span>Reglas

### Reglas de procesamiento de sucesos de sistemas Dell

MD Storage Array Management Pack procesa reglas de sucesos de arreglo de almacenamiento.

### Arreglo de almacenamiento

Todos los sucesos críticos del arreglo de almacenamiento se procesan a partir de una regla de procesamiento de suceso único. La regla completa los sucesos en el registro de sucesos de Windows® Operations Manager. Existen reglas independientes que sondean los sucesos en el registro de sucesos de Windows y muestran las alertas según corresponda.

Los eventos de MD Storage Array se sondean a intervalos predeterminados de 3600 segundos (60 minutos) mientras se crean las alertas de MD Storage Array. El recuento de repeticiones aumenta con cada sondeo del registro del arreglo de almacenamiento.

# A

# <span id="page-30-0"></span>Apéndice

# <span id="page-30-1"></span>Problemas conocidos de Microsoft System Center Operations Manager (SCOM) 2007 SP1/System Center Essentials (SCE) 2007 SP1

1 La vista Diagram View (Vista de diagrama) de Dell Management Pack muestra una pantalla en blanco de manera intermitente.

La vista real Diagram View (Vista de diagrama) no aparecerá aun después de actualizar la pantalla varias veces.

2 Las alertas de Dell no se clasifican de acuerdo con su antigüedad

Verifique el registro en el sistema administrado que tiene este problema. Puede existir una definición de la vista con los indicadores de clasificación definidos con el valor "False" (Falso). En algunas instancias, si se importa un paquete Management Pack con cambios a los indicadores de clasificación, es posible que los indicadores no se actualicen en el registro. Si elimina la configuración de la vista en el registro, volverán a crearse a partir del nuevo paquete Management Pack al acceder a esa vista nuevamente. También es posible editar los indicadores de clasificación en el registro correspondiente a la vista.

Edición del registro:

```
HKEY_CURRENT_USER\Software\Microsoft\Microsoft<br>Operations
Managari 3 O
Manager\3.0\Constant ViewTitle & Alerty Alerty Alerty Alerty Alerty Alerty Alerty Alerty Alerty Alerty Alerty
```
Para que el orden de clasificación de alertas se active, asegúrese de que las claves IsSortable e IsSorted estén configuradas al valor 1.

- 3 En determinadas circunstancias, aparecen los siguientes mensajes de error en la consola de operaciones de la estación de administración:
	- MonitoringHost.exe Handle Count Threshold Alert Message (Management Server) [Mensaje de alerta de umbral de recuento de uso de MonitoringHost.exe (servidor de administración)]
	- MonitoringHost.exe Private Bytes Threshold Alert Message (Management Server) [Mensaje de alerta de umbral de bytes privados de MonitoringHost.exe (servidor de administración)]

Para resolver este problema, consulte el artículo 968760 de Microsoft KB que se encuentra disponible en el sitio de asistencia de Microsoft en support.microsoft.com.

4 En determinadas circunstancias, se muestra un mensaje de error en la consola de operaciones de la estación de administración con la identificación de suceso 623 y Health Service ESE Store como origen del suceso. Para resolver este problema, consulte el artículo 975057 de Microsoft KB que se encuentra disponible en el sitio de asistencia de Microsoft en support.microsoft.com.

# <span id="page-31-0"></span>Parches de Microsoft para SCOM

1 La consola de SCOM muestra un error de tiempo de ejecución.

En determinadas instancias, aparece el siguiente mensaje de error de tiempo de ejecución (Biblioteca de tiempo de ejecución de Microsoft Visual C++): Runtime Error! Program: C:\Program Fil... R6025 - pure virtual function call. (Error de tiempo de ejecución. Programa: C:\Archivos de prog... R6025; ejecución de función pura virtual.)

Para resolver este problema, consulte el artículo 951526 de Microsoft KB que se encuentra disponible en el sitio de asistencia de Microsoft: support.microsoft.com.

2 Es posible que la consola de System Center Operations Manager 2007 se bloquee al abrir la ventana Explorador de condición en Windows Server™ 2008 o en Windows Vista™.

En la vista de alertas, al hacer clic con el botón derecho del mouse sobre un elemento para abrir la ventana Explorador de condición, la consola de SCOM 2007 puede dejar de responder. El Explorador de condición no se puede utilizar para observar objetos supervisados en Windows Server 2008 o Windows Vista™.

Para resolver este problema, consulte el artículo 951327 de Microsoft KB que se encuentra disponible en el sitio de asistencia de Microsoft en support.microsoft.com.

3 Cuando se actualiza el sistema de un agente de Operations Manager de Windows Server 2003 a Windows Server 2008, el Servicio de condición no se inicia en la computadora.

Este problema ocurre porque la actualización elimina el lugar de almacenamiento de certificados donde el Servicio de condición guarda su certificado para el cifrado de datos de almacenamiento seguro. Cuando se inicializa el componente de administración de almacenamiento seguro del Servicio de condición, fallará si existe un número de serie de certificado ya establecido pero que no tiene almacenamiento.

Para resolver este problema, consulte el artículo 954049 de Microsoft KB que se encuentra disponible en el sitio de asistencia de Microsoft en support.microsoft.com.

4 La consola web de Operations Manager no muestra las páginas correctamente debido a los cambios del control de acceso de usuarios (UAC) en Windows Server 2008.

Pueden presentarse una o varias de estas situaciones:

- La consola web no se abre.
- La página Mi espacio de trabajo no aparece.
- Las vistas de supervisión del rendimiento y la alimentación no aparecen.

Para resolver este problema, consulte el artículo 954049 de Microsoft KB que se encuentra disponible en el sitio de asistencia de Microsoft en support.microsoft.com.

5 Después de actualizar una computadora que actúa como servidor de administración de Operations Manager de Windows Server 2003 a Windows Server 2008, los contadores de rendimiento de Operations Manager no se registran.

El artículo 954049 de Microsoft KB disponible en el sitio de asistencia de Microsoft (support.microsoft.com) resuelve este problema.

6 La consola de SCOM muestra un mensaje de error del Servicio de condición. SCOM genera el siguiente mensaje: "Health Service host process has stopped working" (El proceso del host para el Servicio de la condición ha dejado de funcionar).

Aparece ocasionalmente el mensaje de error "Health Service host process encountered a problem and needed to close" (El proceso del host para el Servicio de la condición ha detectado un problema y debe cerrarse). Como resultado de esta interrupción del servicio, pueden observarse comportamientos imprevistos al detectar y supervisar los dispositivos Dell. Para resolver este problema, consulte el artículo 951526 de Microsoft KB en el sitio de asistencia técnica de Microsoft en support.microsoft.com.